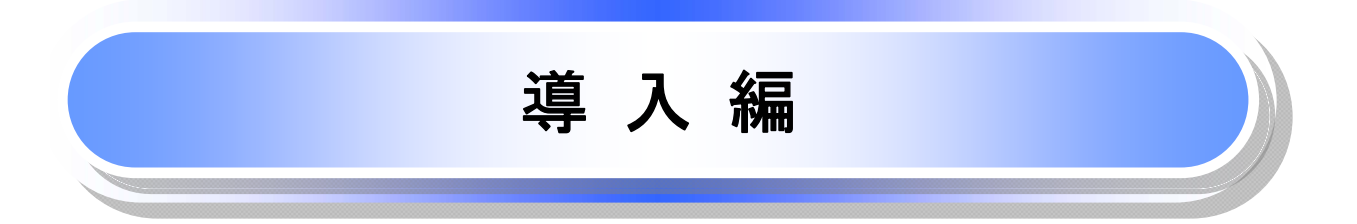

# はじめに

「しんきん電子記録債権システムご利用マニュアル」は、《電子記録債権取引システム》※1が提供するサービス を利用する企業ユーザ向けの操作方法についてご説明いたしております。

この「しんきん電子記録債権システムご利用マニュアル」にそって、ご利用いただきますようお願い申し上げま す。

なお、本書は画面変更に伴い記載内容を改訂する場合があることをご了承ください。

## マニュアルの読み方

¾ 本マニュアルで扱う記号は、以下のとおりです。

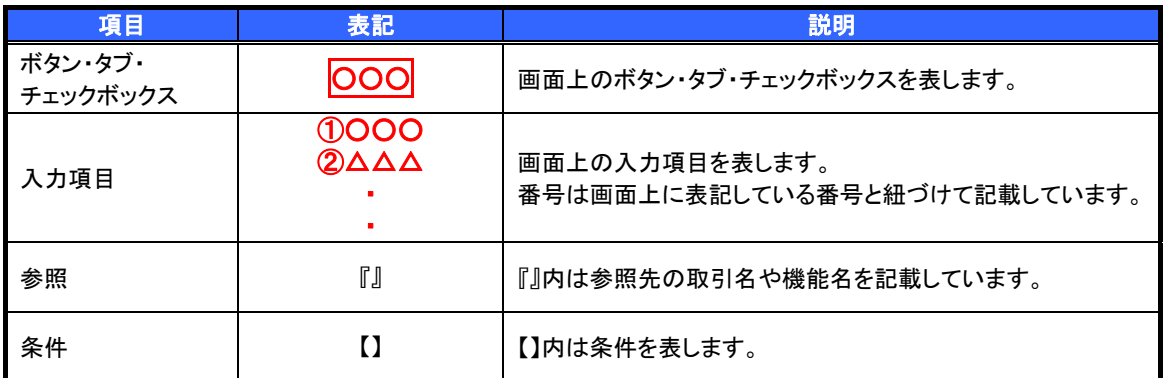

#### ▶ 本マニュアルで扱う手順は、以下のとおりです。

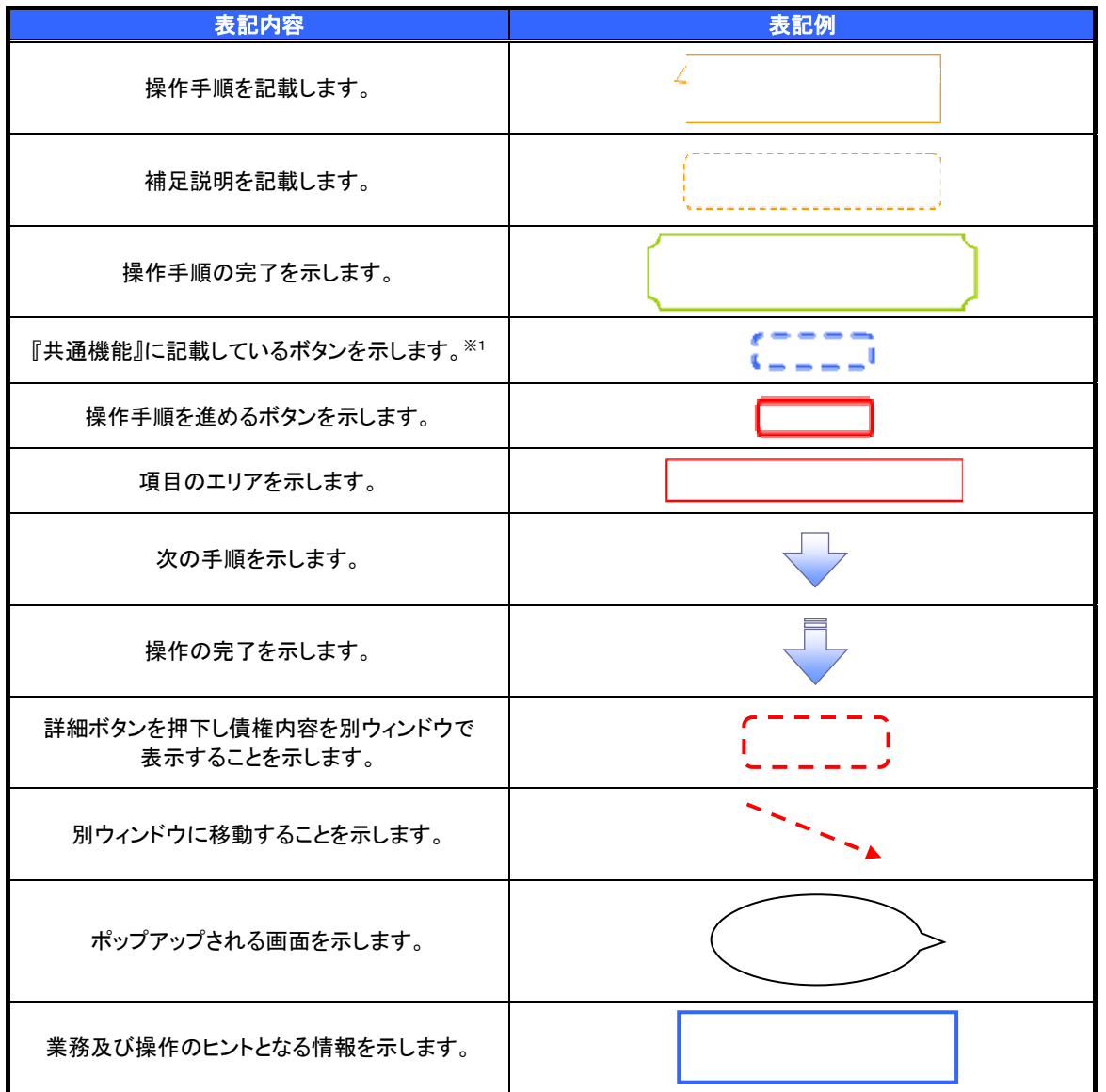

### Lご注意事項

※1 :『共通機能』に記載しているボタンの中で(「表示ボタン」「選択/解除ボタン」「戻るボタン」 「トップへ戻るボタン」「一覧へ戻るボタン」「閉じるボタン」「ページリンクボタン」)については、本文中 の青点線表記を省略しています。

## ▶ 本マニュアルで扱うマークは、以下のとおりです。

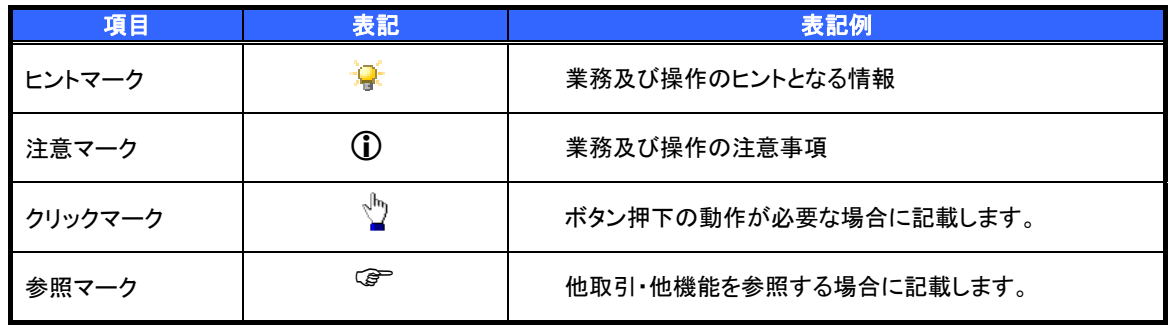

▶ 説明部分の記載例

 本マニュアルの記載例の説明を以下に示します。 なお、本マニュアル内では帳票の受渡しによる運用を想定した記載としておりますが、メール通知等による帳票 印刷を行わない運用も可能です。

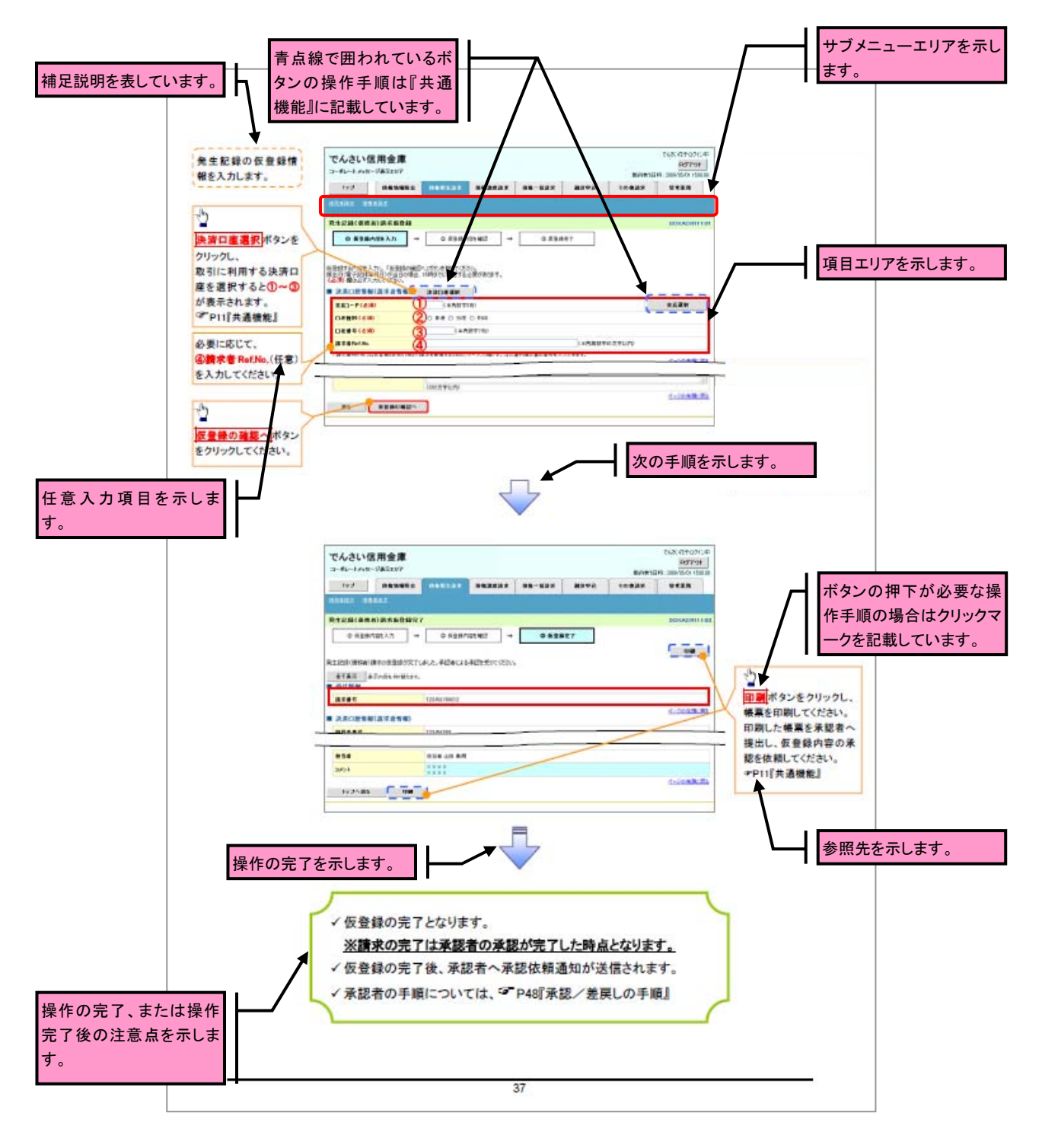

## Lご注意事項 利用申込時のオプションにより、利用可能な取引や表示項目が異なります。

¾入力項目が 10 以上ある画面の記載方法

 入力項目一覧表は画面上に入力項目が 10 以上ある場合に一覧形式で記載しています。 入力項目が 10 未満の画面については操作手順を記載している吹き出しへ属性などを記載しております。

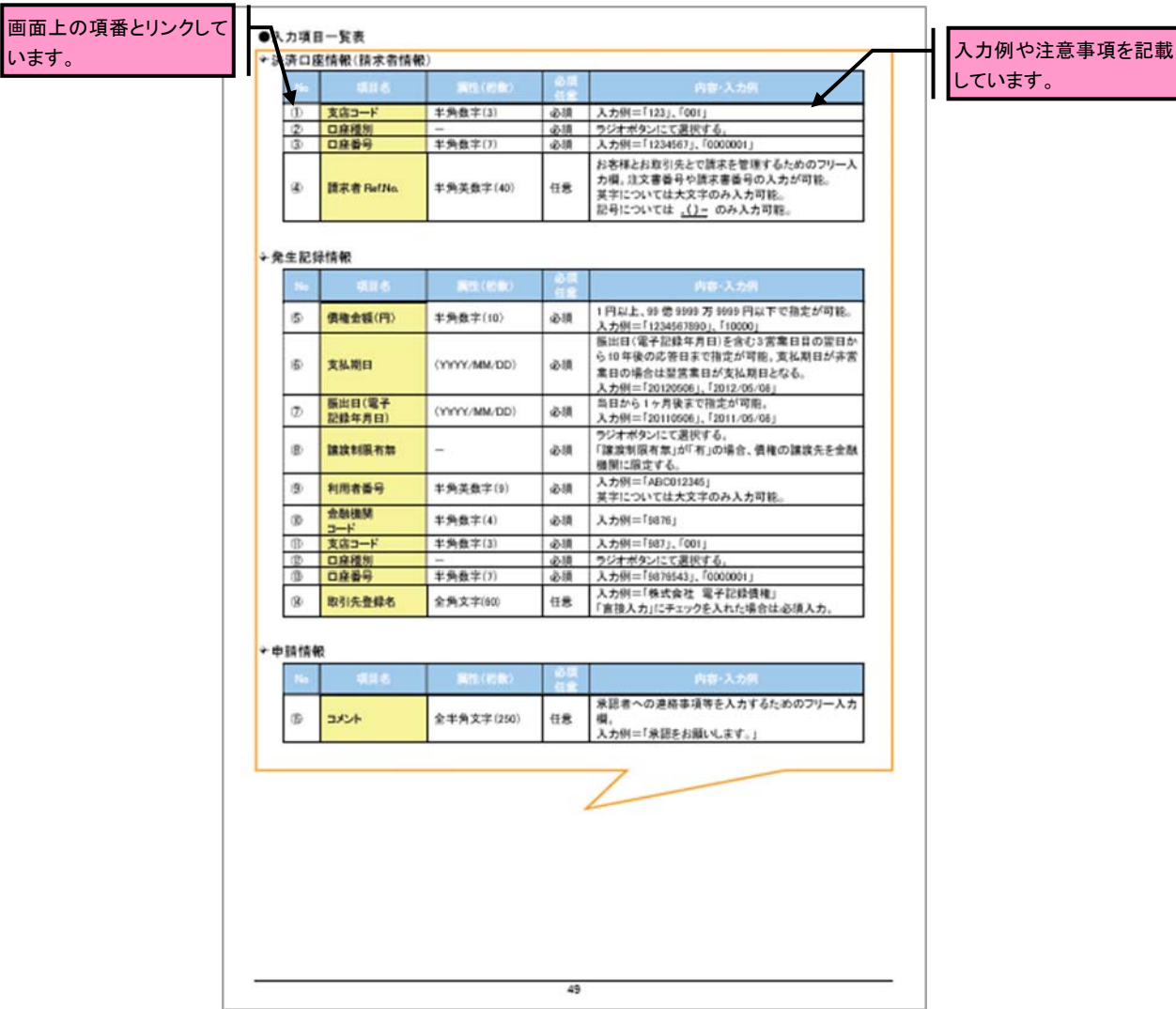

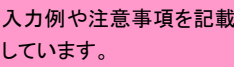